# **Setting up the Kaiser copy table**

DO NOT place your artwork on the table until the camera is setup and securely attached - this will prevent any chance of accidental dropping/damage to your artwork.

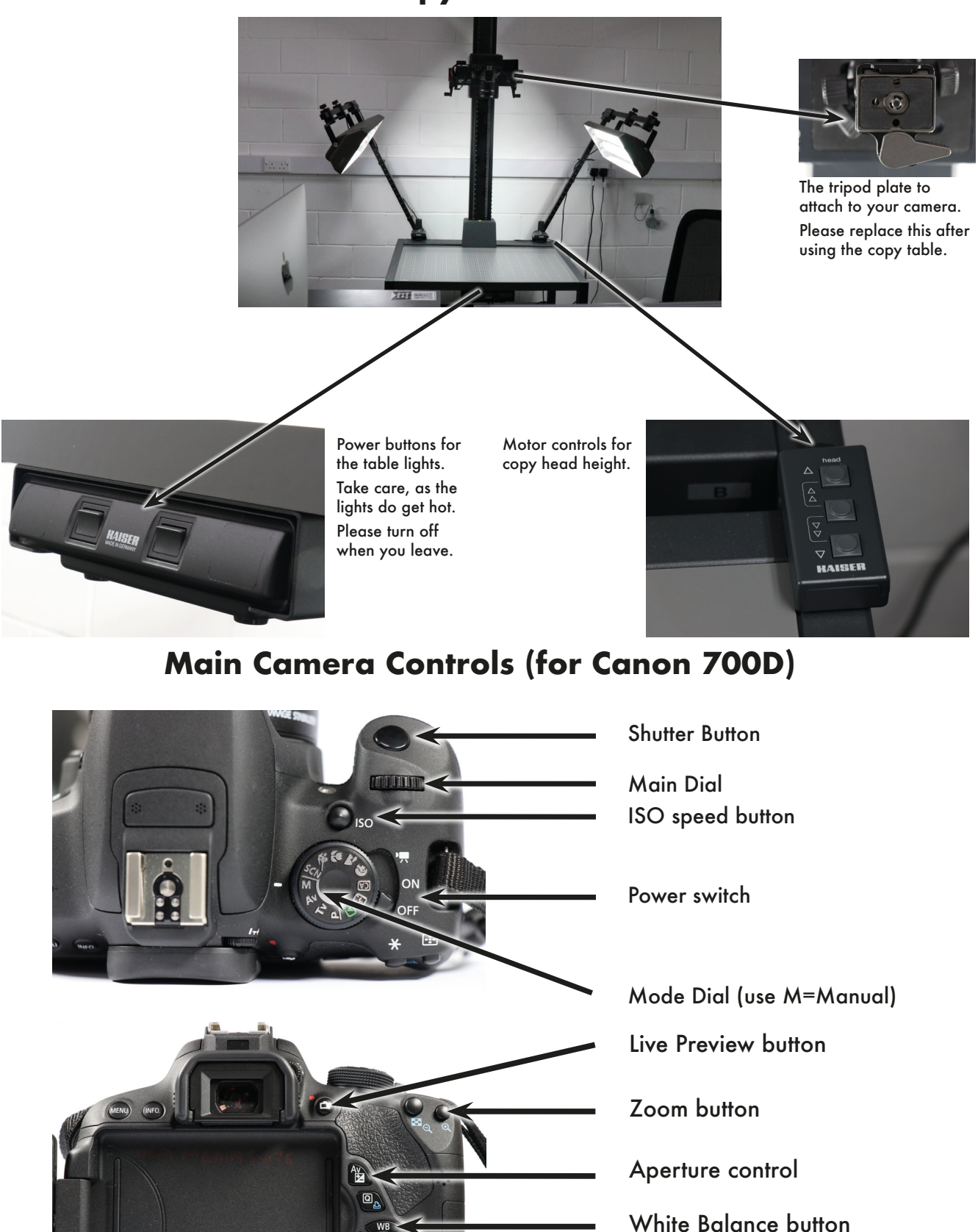

#### **Kaiser Copy Table Controls**

Playback button

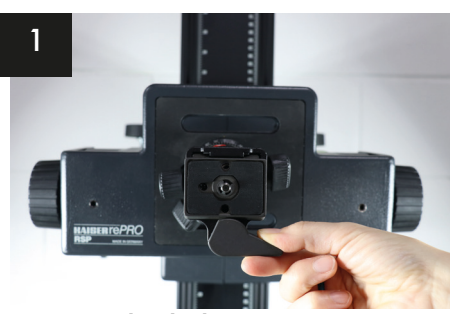

Turn on the lights. Remove the tripod plate from the copy table tripod head.

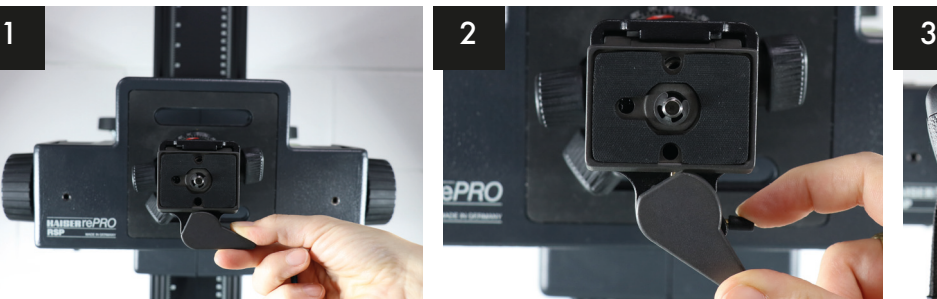

Pull the larger lever down with your thumb and use your index finger to release the smaller catch, use your other hand to remove the plate when loose.

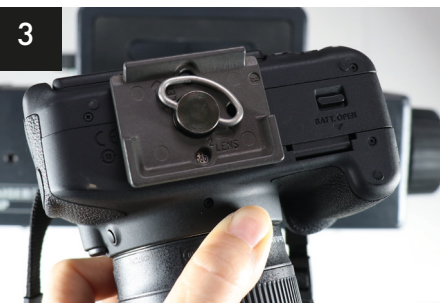

Attach the tripod plate to your camera, make sure that the lens will face down when in place.

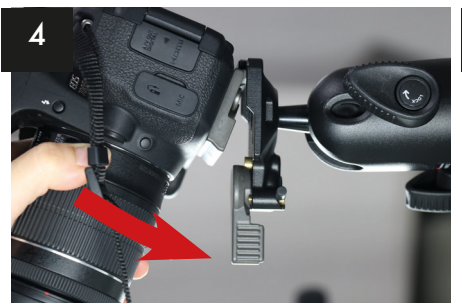

Attach the camera firmly to the copy table mount.

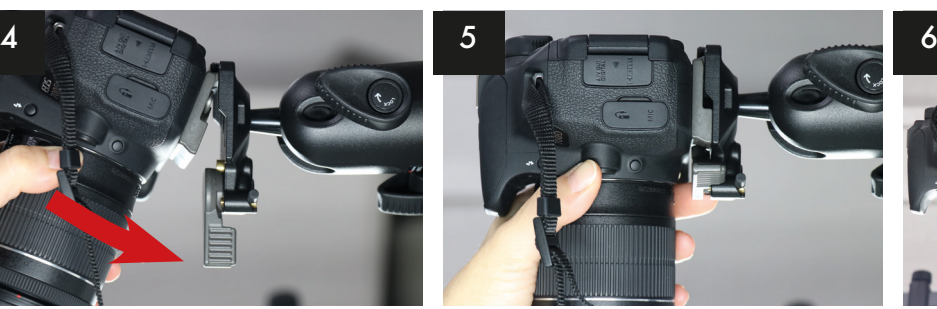

Make sure you clearly hear the **click** that tells you it has locked in place.

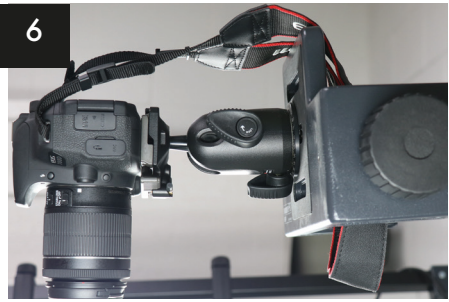

Place the strap over the back so it doesn't obscure your artwork.

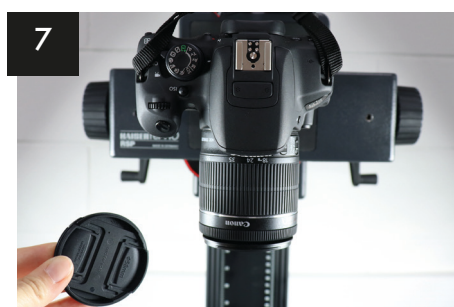

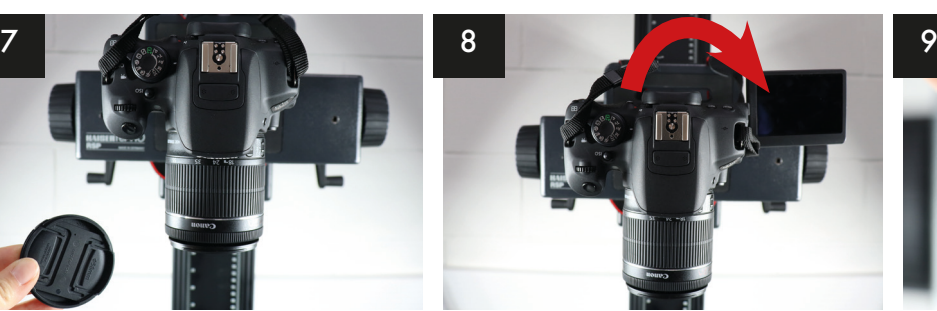

Remove the lens cap. Open the LCD screen so you can Turn on the camera. see it.

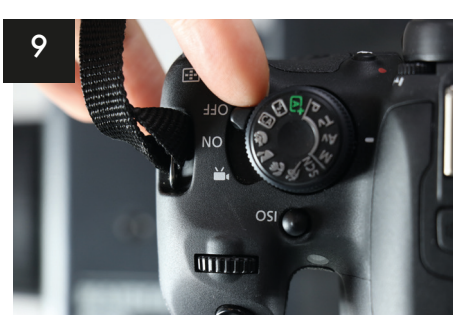

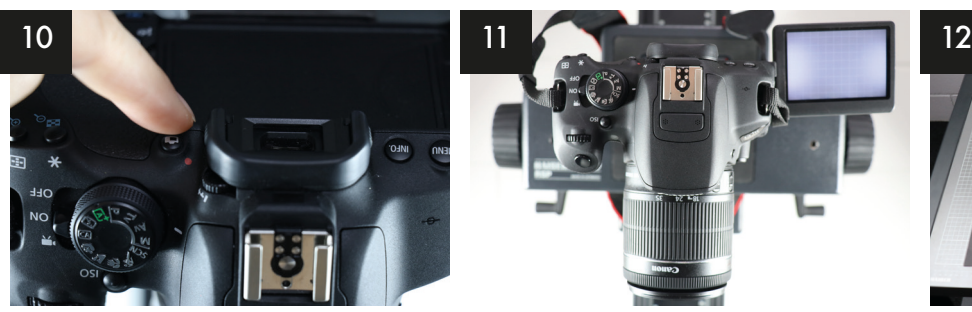

Press the live preview button to see your preview on the screen.

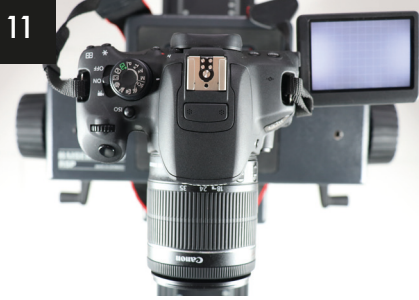

You should see the copy tabletop on the screen.

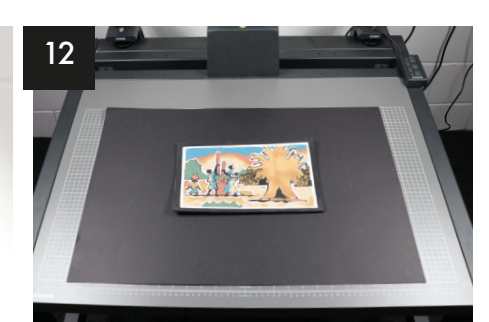

Carefully place your artwork onto the table. (Placing the black sheet underneath your media can help with reproduction.)

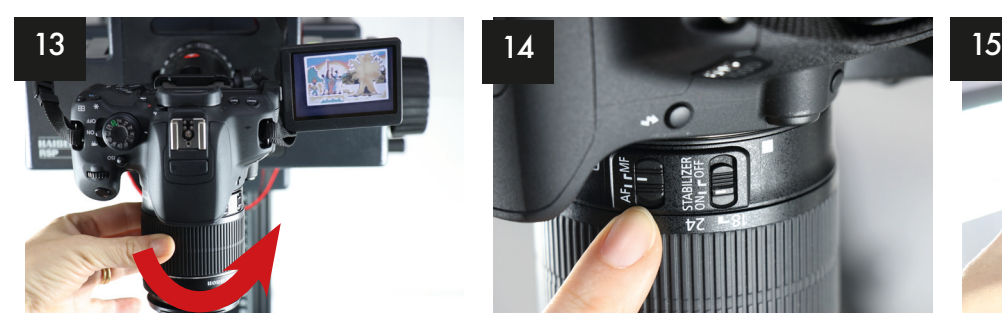

Move your artwork on the table, so it appears straight in the viewfinder, then use the larger lens grip to zoom in or out to fill the frame.

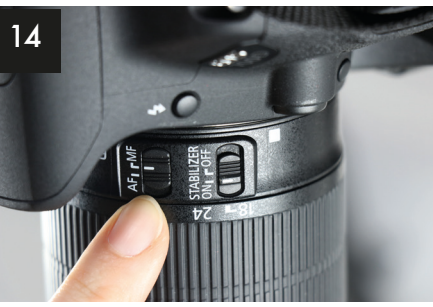

Make sure Manual Focus is on. Then use the lower focus lens

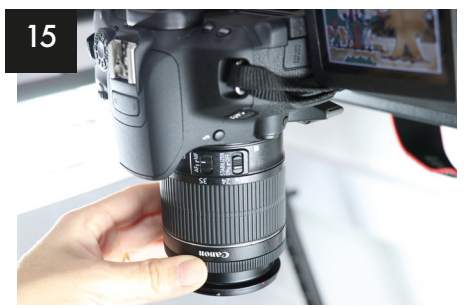

grip to focus your image.

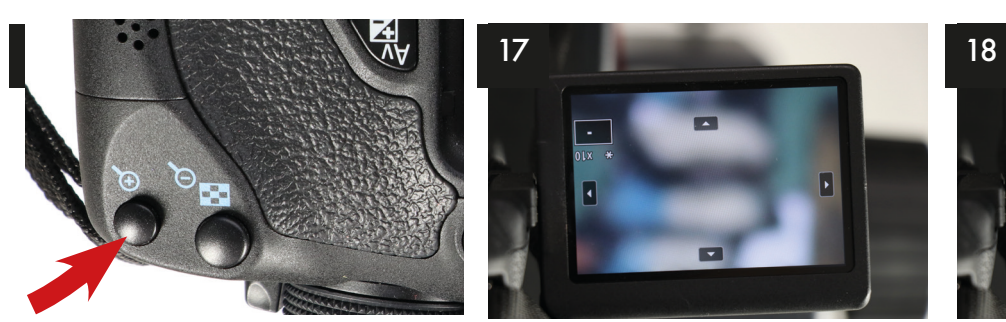

For more accurate focus, press the zoom button twice and the view on the screen will zoom into the preview.

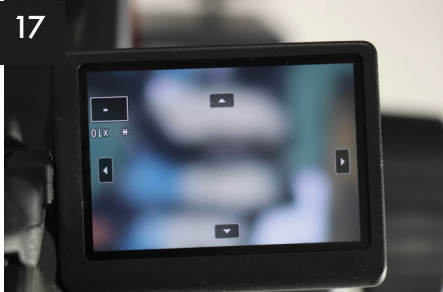

Once zoomed in you can now very accurately focus the image. Again turn the lower focus lens grip to make your image nice and sharp.

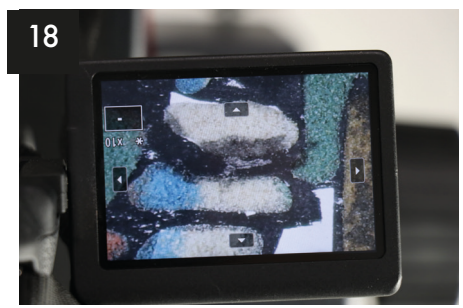

Press the zoom button once or twice to zoom out of the preview and see the whole image again.

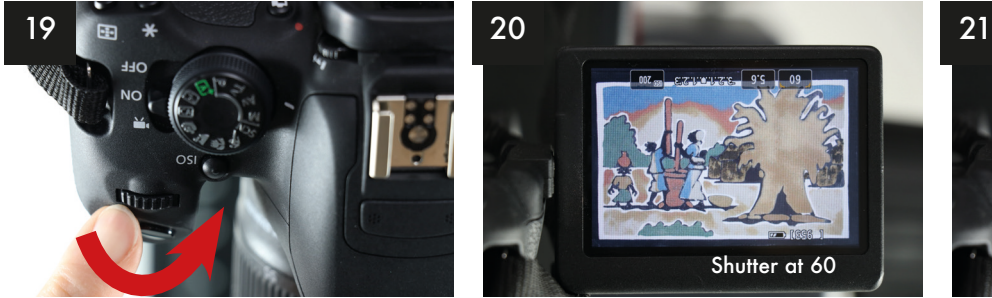

Once happy with focus, we now need to set the shutter speed, or how bright or dark your photo will be. Turn the contol dial to change the shutter.

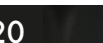

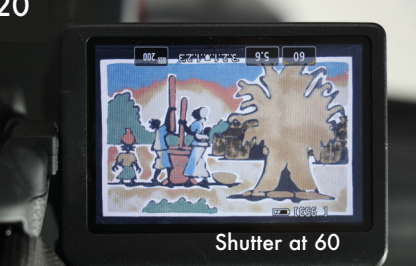

The lower the number, the brighter the image will be. A good shutter speed to start with is 160.

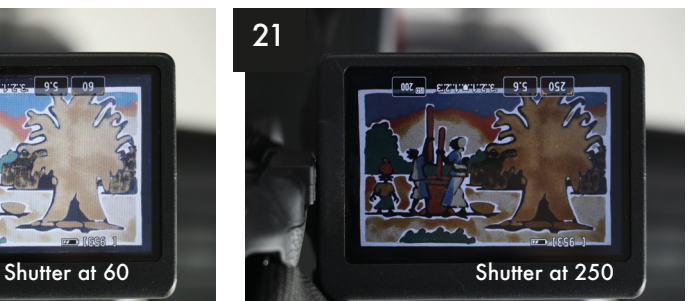

You will need to assess the content of your image to set the aperture accordingly, it's better to be slightly darker than overexposed.

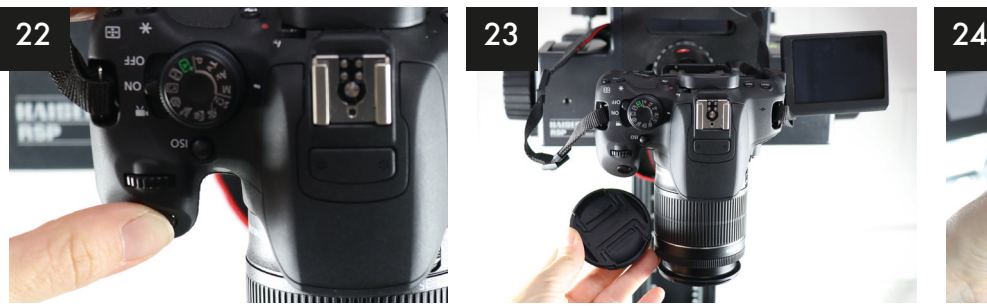

Press the Shutter Button to take your image.

Every time you change your artwork, check your focus.

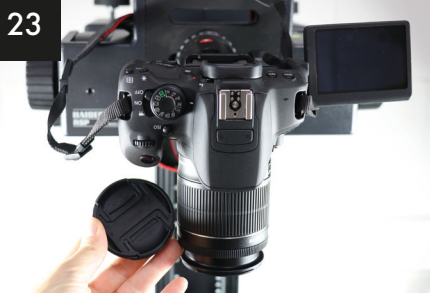

After you have taken all of the images you need, replace the lens cap and turn the camera off.

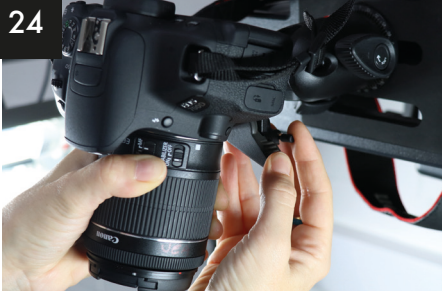

Use one hand to hold onto the camera whilst the other hand releases the catches on the tripod plate and remove your camera.

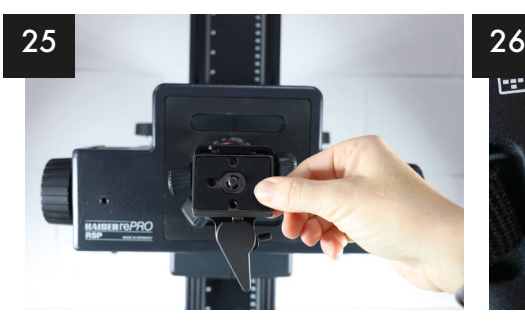

Remove the tripod plate from the camera and replace on the copy table tripod head.

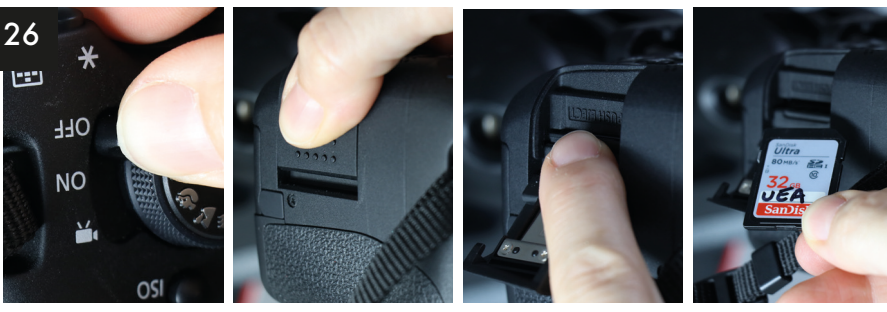

Start with the camera set to ISO of 200, Shutter speed of 160 and Fstop of 5.6, this is a good place to start but you may need to alter the shutter speed or adjust the fstop to accommodate the size and

Try changing the shutter speed first, then the fstop, then the ISO. If you have artwork which has depth, oils, mixed media or collage for instance, you will need to make sure your fstop or depth of field is

slightly wider to get all of the layers in focus, (eg, f6.3 or f7.1).

Before removing the SD card, make sure the camera is turned off.

Slide the SD cover up and out to open and then push on the SD card to release it.

### Recommended settings and tips

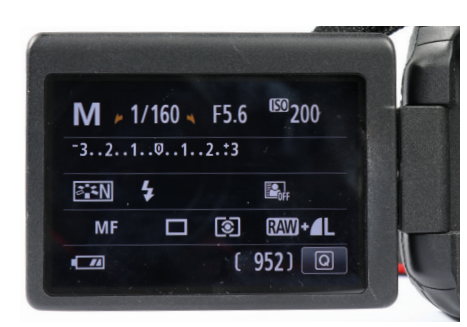

## ISO setting

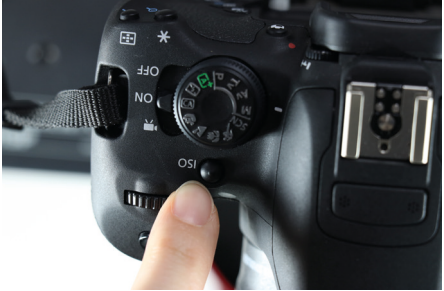

#### WB setting

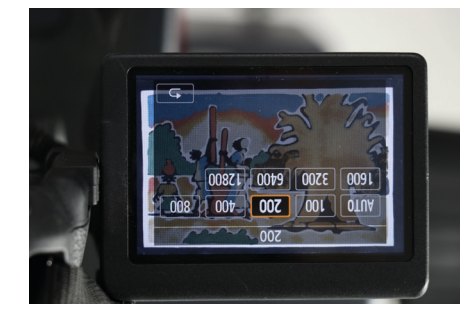

content of your artwork.

To alter ISO, press on the ISO button (if using the 700D) or locate the ISO options through the menu. Changing the ISO to a bigger number will make your image brighter, but may compromise the quality. Anything above 800 can introduce digital noise to the image.

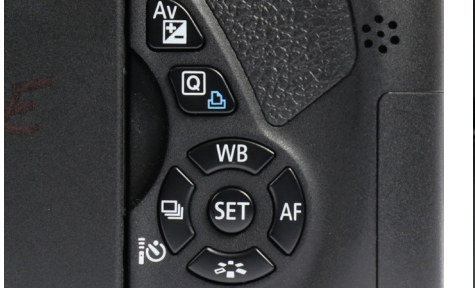

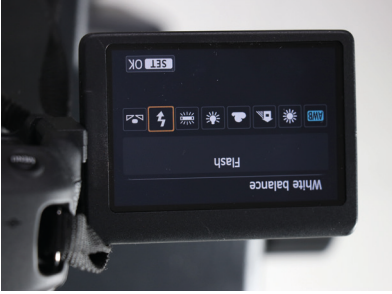

To set the WB, press on the WB button on the rear of the camera, then use the touchscreen to select either flash or daylight.

If you select Auto, you may find that the colour content of the images changes the overall colour of your artwork, so stick to the presets.

**PLEASE MAKE SURE YOUR REPLACE THE TRIPOD PLATE BACK ON THE COPY TABLE HEAD.**